## **Guía de consulta de dirección IP para Windows 7/8/10**

Para saber la dirección IP de tu adaptador de red abre la aplicación **Símbolo del sistema**y ejecuta el siguiente comando:

## **netsh interface ip show config**

En la ventana de comandos verás todos los datos relativos a la configuración de red tu equipo, tal y como puedes ver en la siguiente imagen:

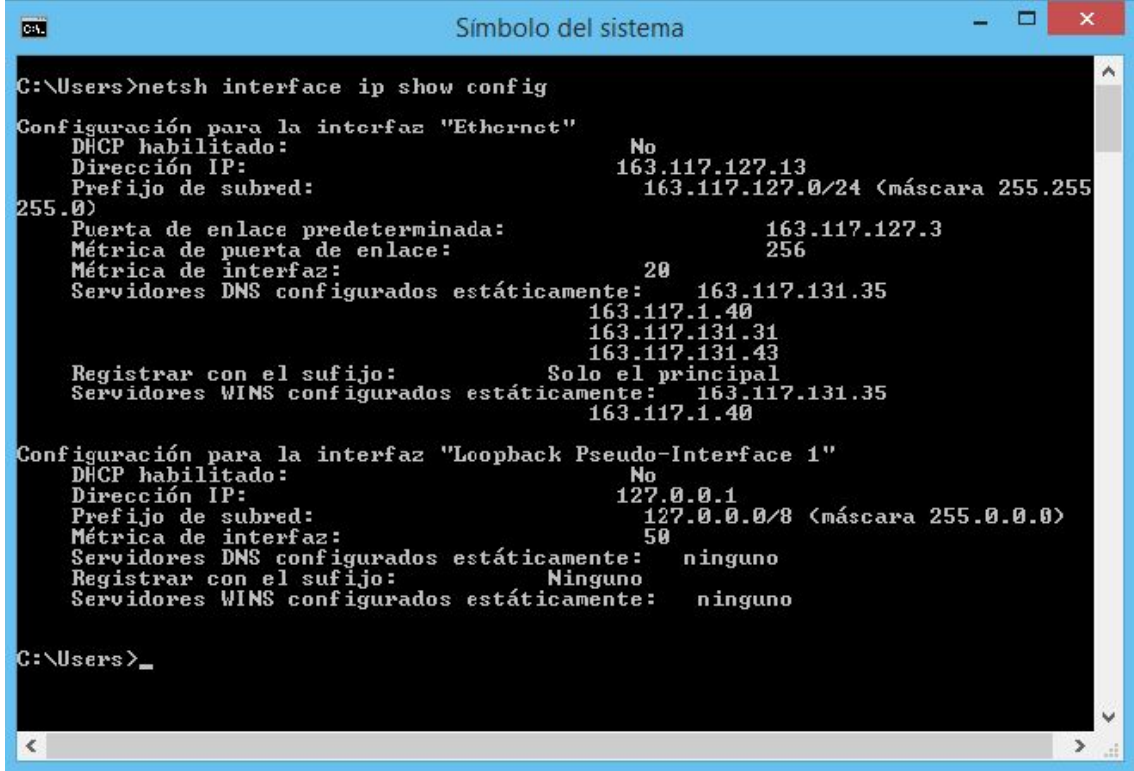

En este ejemplo el adaptador de red tiene el nombre **"Ethernet"** (En tu caso podría llamarse de otra forma, por ejemplo: "Conexión de Área Local") y la dirección IP es **163.117.127.13.**